<span id="page-0-0"></span>Analyzing dark matter with new models

#### Pradipta Ghosh<sup>\*</sup>, Michael Grefe<sup>\*</sup>, Roberto Lineros<sup>\*</sup>

Instituto de Física Teórica, UAM/CSIC<sup>∗</sup> Instituto de Física Teórica Corpuscular, CSIC/UV<sup>·</sup> Spain

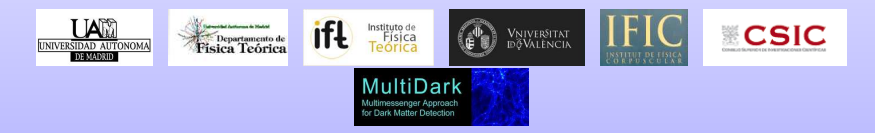

Valencia, April 22-26, 2013

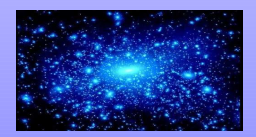

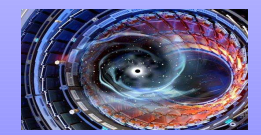

# Waking up with the idea

### Moving around the plan......

### Pre-requisites

 $\odot$  A laptop/Desktop in working conditions...

• Pick up your favourite OS.....

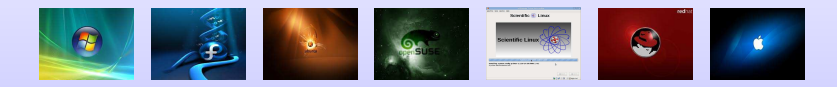

• Basic knowledge of your favourite programming language... FORTRAN, C/C++

- To edit your code you need...  $f77/g77/gfortran, gcc/g++....$
- Basic knowledge of your favourite editor... vi, emacs, gedit....
- Basic knowledge of your favourite plotting software **XMgrace**, Gnuplot, ROOT..... We chose to work with Gnuplot.

• We have planned to use a Linux platform based tutorial.. Window users need to install Virtual Box. see next

# Making Virtual Linux Machines with VirtualBox

- Please download and install the appropriate binary of VirtualBox for your operating system: [Download VirtualBox](https://www.virtualbox.org/wiki/Downloads)
- It is available for Windows, OS X, Solaris and various Linux distributions
- Download the Linux installation file, e.g. Ubuntu 12.04 LTS:

• Start VirtualBox and install Ubuntu on a virtual hard disk

- Be sure to allocate at least 1 GB of RAM if you can spare it
- In case of doubt, have a look at the VirtualBox User Manual:

[VirtualBox User Manual](https://www.virtualbox.org/manual/UserManual.html)

[Download Ubuntu](http://www.ubuntu.com/download/desktop)

• Be sure to install the Guest Additions so that Ubuntu runs more **properly in the VirtualBox:**  $\bullet$  [Guest Additions for Linux](https://www.virtualbox.org/manual/ch04.html#idp19235216)

Installing packages..

• Use synaptic package manager or yumex or yast for graphical installation and apt-get install  $\leq$  package-name $>$  or yum -y  $\text{install} < \text{package-name} >$  for command based installation.. You can find handful of help materials in the web... $\odot$ 

 $\bullet$  To learn basics of Gnuplot please visit  $\bullet$  [Gnuplot-Homepage](http://www.gnuplot.info/) ... you can also see the manual [Gnuplot-manual](http://www.gnuplot.info/documentation.html)

There are other useful pages too....

 $\star$  If you love ROOT.. go to  $\circ$  [ROOT-Homepage](http://root.cern.ch/drupal/)

## Installing LanHEP

• A software for transcript your particle physics model from the Lagrangian to latex, CalcHEP model file. The latter is needed by MicrOmegas to calculate DM phenomenology!

• Also it makes consistency checks like hermiticity, charge conservation, etc. useful for finding mistakes

- To install go to [LanHEP-Homepage](http://theory.sinp.msu.ru/~semenov/lanhep.html)
- The manual for versions  $3 \times at 1$  [LanHEP-Manual](http://xxx.lanl.gov/abs/0805.0555)
- If you are addicted to Mathematica you can also use FeynRules
- $\bullet$  but Mathematica is not FREE  $\circledcirc$

# Installing MicrOMEGAs

• A C/C++ code for the calculation of DM properties including the relic density, direct and indirect rates for general supersymmetric model as well as your favorite or customized models

- You can install  $Micr0MEGAs$  from  $\rightarrow$  [micrOMEGA-Homepage](http://lapth.in2p3.fr/micromegas/)
- The model should be in CalcHEP model file format, LanHEP can generate it
- Model's parameters (like masses, couplings, etc.) can be varied if you want to do an scan of the space of parameters

Stay tuned for the LanHEP/MicrOMEGAs session!

# Installing Pythia

• You need showering and hadronization of your signal in a real experimental ambiance...

It is useful to go through the manuals.. [Pythia6-manual](http://arxiv.org/abs/hep-ph/0603175) or [Pythia8-manual](http://arxiv.org/abs/arXiv:0710.3820)

You can also see the journal version in case you have an access

 $\rightarrow$  [Pythia6J-manual](http://iopscience.iop.org/1126-6708/2006/05/026/)  $\overline{or}$  [Pythia8J-manual](http://www.sciencedirect.com/science/article/pii/S0010465508000441)

• To install the latest version go to [Pythia6-install](http://www.hepforge.org/downloads/pythia6) or [Pythia8-install](http://home.thep.lu.se/~torbjorn/Pythia.html)

## Pythia-Dark Matter

- Annihilating/decaying DM will produce SM particles which also decay and/or hadronize until final stable SM particles
- Let's focus on gamma-rays i.e. photons at the end of the whole process
- The photon spectrum is obtained by doing the histogram of photons produced

## Pythia-Collider

• A glimpse of real collider phenomenon with Monte Carlo analysis.. [MC-wiki](http://en.wikipedia.org/wiki/Monte_Carlo_method)

• Main uses.. event generation with initial and final state radiation.. hadronization..

• Followed by calling PYCELL (Pythia-6) or CALLJET (Pythia-8) to identify final state leptons/jets/photons/Missing energy...

- $\bullet$  Get familiar with sample main programs...  $\bullet$  [sample-programs](http://home.thep.lu.se/~torbjorn/pythiaaux/recent.html)
- Most important thing. know your switches.... go through [Pythia6-manual](http://arxiv.org/abs/hep-ph/0603175) or [Pythia6J-manual](http://iopscience.iop.org/1126-6708/2006/05/026/)

### Pythia-Collider... the switches... ©

• It's all there in last four pages.. Appendix  $B$  of  $($  [Pythia6-manual](http://arxiv.org/abs/hep-ph/0603175)  $)$ . second **[last four pages..Appendix A](#page-0-0)** contains list of all processes...

• Some of the important ones.. for **[ISR](#page-0-0), [FSR](#page-0-0)**, [Multiple Interaction](#page-0-0), [Hadronization](#page-0-0).. [Choice of scale](#page-0-0) and [Parton distribution functions](#page-0-0)

• It is also better to know about.. **[particle properties](#page-0-0)**, [decay specification](#page-0-0) and [controlling decays](#page-0-0)

• Know about  $K(1,1,..,5)$  (to study a event..to know a mother and a daughter),  $P(1,1...5)$  and  $V(1,1,...,5)$ .. momentum and position of any particle.. I is the line number in a event.. take a  $look$  and also in section 5.2 of  $\rightarrow$  [Pythia6-manual](http://arxiv.org/abs/hep-ph/0603175)

• A sample simple-most (for  $t\bar{t}$  in the SM, no ISR, FSR, MI or hadronization) event [file](#page-0-0)...

#### Pythia-Collider... the switches... ©

• Learn how to get the process of your choice from a list of processes given in Appendix A of  $\rightarrow$  [Pythia6-manual](http://arxiv.org/abs/hep-ph/0603175) . Know about [MSEL-MSUB](#page-0-0). See section 9.2 for more details...

• A few more... **[PYSTAT\(2\)](#page-0-0)** for decay properties.. same for [PYLIST\(12\)](#page-0-0). good to know each decay channel.. in-case you need to turn off some of them.. and also  $PYSTAT(1)$  for Cross section table

• There are more.... go through the [Pythia6-manual](http://arxiv.org/abs/hep-ph/0603175) and wait for the school.........

## Pythia-Collider... Making Histogram

• You need to look at various distributions.. say  $P_T$ , missing  $E_T$ .. lepton/jet multiplicity...  $\eta$ ... and many more....

• You can collect entries for each event using loops... but not quite economic...

• use a simple FORTRAN code hist.f with hist.i to generate histogram data...

• Use your favourite plotting software.... (Gnuplot/Paw/Root...)

### Pythia-Collider... Making Histogram

• hist.f and hist.i are coupled with Pythia through three simple steps... (for details.. wait for the school)

- $\bigodot$  After initial steps and CALL PYINIT('CMS','p','p',ECM) with  $p \equiv$  proton and ECM  $\equiv$  CM energy (see Sample-codes) call hist(underscore)init('name of the histogram',minimum,maximum,steps)
- 2 Just before the event loop (wait for the school) call hist(underscore)fill('name of the histogram',DBLE(name of the entity you want to plot.. say number of  $\mu$ ))
- **3** Just after the event loop (wait for the school) call hist(underscore)plot('name of the histogram')

#### Pythia-Collider.. a few steps forward

• A better approach is to generate a [LHE](#page-0-0) or a [HeP-MC](#page-0-0) output  $HeP-MC$ 

• Then go through fast detector simulation package like  $\rightarrow$  [PGS4](http://www.physics.ucdavis.edu/~conway/research/software/pgs/pgs4-olympics.htm)) (see also Particle-id) or Pelphes

• The output is with standard [LHCO](#page-0-0) format.. and you are ready for your dream analysis

• You can link Pythia with  $\bullet$  [LHAPDF](https://lhapdf.hepforge.org/) to use your favourite PDF...

• You can try also  $\rightarrow$  [HERWIG++](http://herwig.hepforge.org/) which also calculates spin-correlations.. see **[installation-guide](#page-0-0)...** 

#### To do list

Anything more for LanHEP, micrOMEGA parts ? Roberto Anything you want to add in Pythia-DM.. or any suggestion for Pythia-collider